# Loading the Program

The procedure for loading the program is described in the Texas TI-99/4A users reference auide.

The steps are summarised below:

- 1. Connect plug end of lead CS1 to your cassette player as follows.
  - Insert the plug with the white wire into the speaker or earphone jack.
  - Insert the plug with the black wire into the remote jack.
- 2 Set the volume control to half and the tone control to full
- 3 Type "OLD CS1". Press Enter.
- 4 Follow the instructions displayed on the screen.

## **Playing the game**

- 1 Set the Alpha lock to lower case letterina

2 Type N.S.E. or W. for movement 3 Type the first 3 letters of any verb followed by the first 3 letters of the object you want the verb to act upon. Omit word spacing. For example: To take the matches, type TAKMAT. Press enter

4 When using passwords. Type in the following sequence.

### SAYPASSWORD PASSWORD

Note the word spacing in this example.

### INTRIGUE SOFTWARE Tel: 05806 4726

If you have difficulty playing this game, send 25p together with a stamped addressed envelope to:

### Intrigue Software Dept. G10 **Cranbrook Road** Tenterden Kent TN30 6UJ

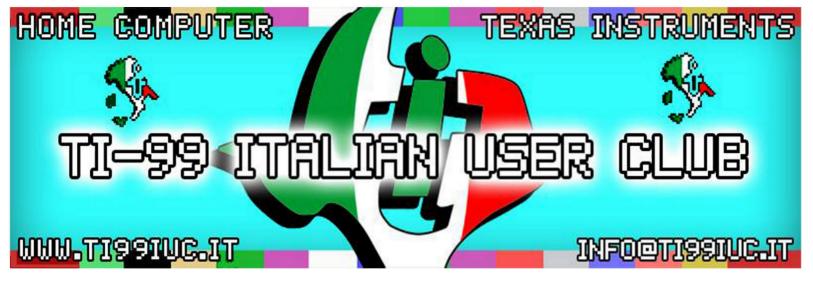

- Scanning and Reworking by: TI99 Italian User Club in the year 2015. (info@ti99iuc.it)

Downloaded from www.ti99iuc.it